# **ICRP Database, Map & Analytical Tools**

# **User Guide**

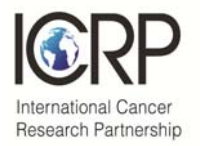

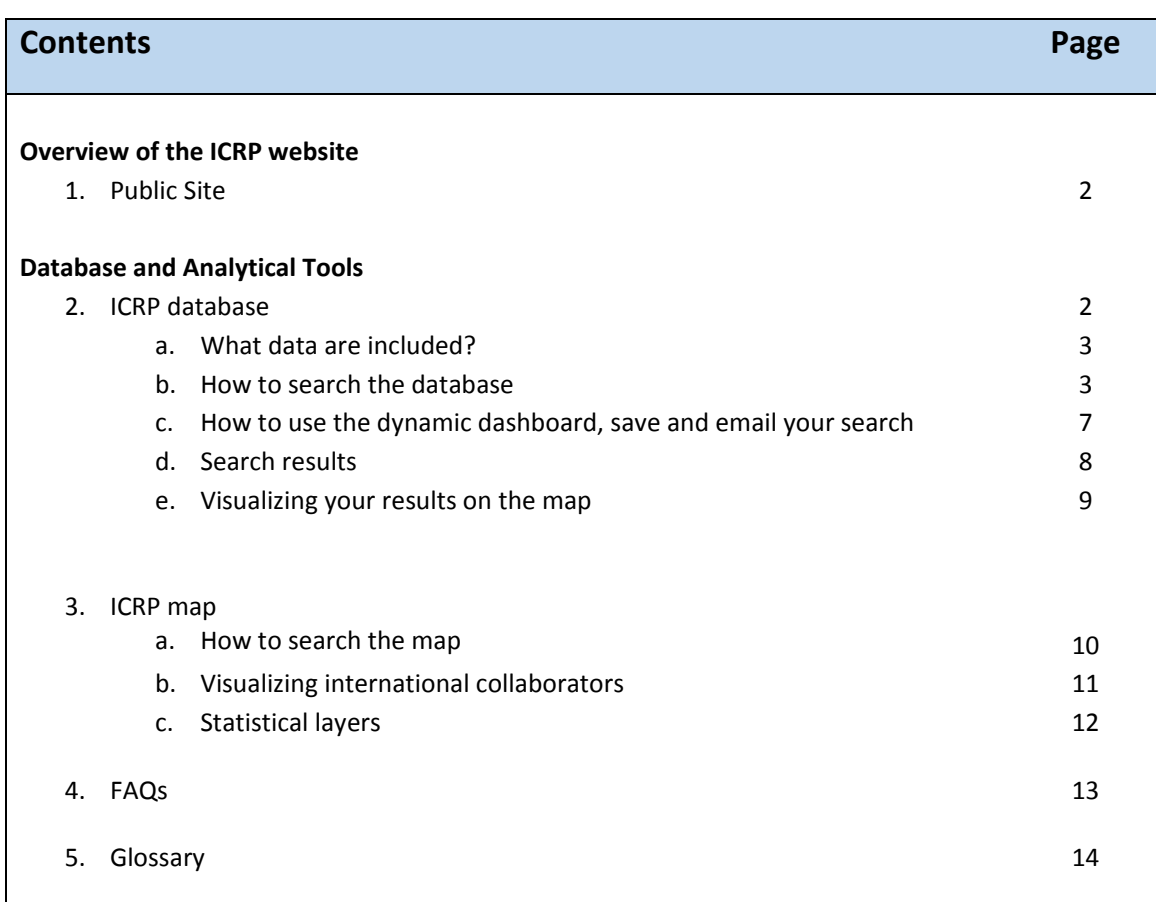

# **1. ICRP Public site**

To access the ICRP website visit https://www.icrpartnership.org

The website contains information about the Partnership, our current partners and funding organizations.

ICRP welcomes applications for membership from cancer research funding organizations across the world.

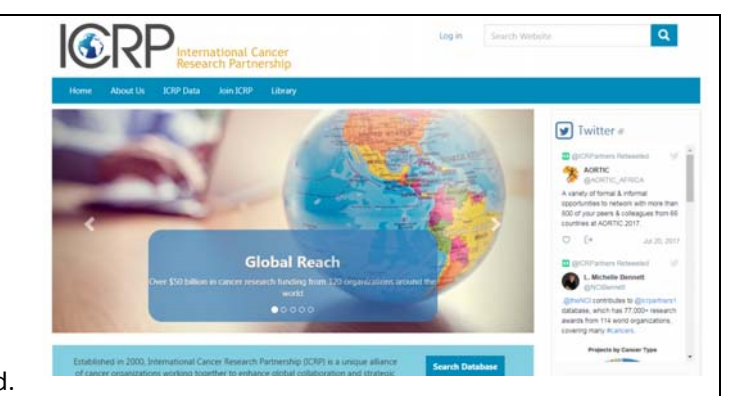

To find out more about the benefits of partnership, visit our "Join ICRP" section. Partners who contribute data have access to our partner website, with access to additional analytical tools, financial data on cancer investment, forum area for exchanging ideas, library of resources etc.

Our partners contribute their research portfolio data to our world cancer research database. Researchers and members of the public can use the ICRP database (see Section 2) and ICRP map (Section 3) to learn more about the cancer research funded by our partners worldwide. We publish our annual meeting reports, data reports and newsletters in our Library. Use the category search in the left hand pane to browse.

If you have any questions about ICRP, feel free to Contact Us and follow us at @icrpartners1

# **2. Database and analytical tools**

To access the ICRP database visit https://www.icrpartnership.org/db\_search The database contains many thousands of base projects, and additional linked (or related) projects and is updated regularly. Where possible, we have provided hover over tips and pointers to help you navigate the database, and additional notes are included below.

#### **What data are included?**

ICRP organizations submit their latest available research projects or research funding to the ICRP database as soon as possible. Each partner submits data on a different schedule as each has different timelines for awarding, collating and classifying projects, so recent calendar years in the 'Year active' search may not yet include all data for that year.

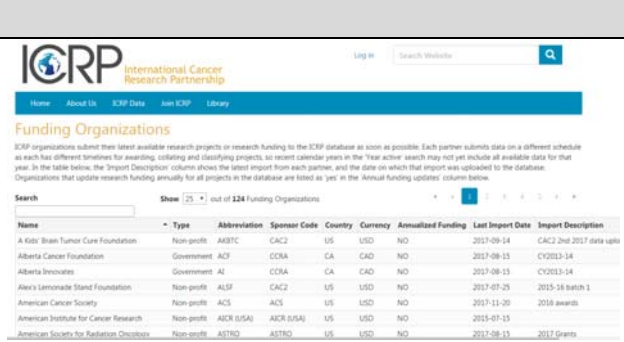

In the List of Funding Organizations, the 'Import Description' column shows the latest import from each partner, and the date on which that import was uploaded to the database. Organizations that update research information annually for all projects in the database are listed as 'yes' in the 'Annualized Funding' column.

The ICRP public database includes information about each project's:

- Principal investigator
- International collaborators (if available)
- Institution in which the research is conducted
- $\bullet$  City
- Country
- Project title
- Project abstract (technical, lay, or both)
- Project dates
- Classification by CSO (Research type) and Cancer type

Please note that **funding data** is only available via the Partner site (log‐in required), for representatives of organizations that share their data via ICRP.

#### **How to search the database**

Use the left‐hand navigation bar at Gearch Criteria: Year(s) + Cancer Type(s) + CSO(s) **Total Base Projects: 21 / Total Projects: 27** https://www.icrpartnership.org/db\_search Year(s): 2014 to search the ICRP database. The "Search **Cancer Type(s):** Bladder Cancer Criteria" ribbon above the dynamic  $CSO(s)$ : Exogenous Factors in the Origin and Cause of Cancer dashboard will show what is included in your current search.

Options for filtering and expanding your search are explained below. To 'open' or 'close' a search box, click the black arrow next to the header for each option. Once you have made your selection click the "SEARCH" box under the left‐hand navigation pane. Press the "RESET" button at the bottom of the page to return to the default search.

#### **Keyword search**

Free-text keyword searches may be used - separate words with a space and use all variants (partial words or wildcards are not supported). This search will find keywords in the title or abstract of the projects.

Use the radio buttons under the search term to narrow your search.

Please note that some of our abstracts are not in English (normally if the technical abstract in not in English, then the lay abstract will be in English, or vice versa). We have provided a google translate tool to translate search results.

#### **Search by Year**

ICRP uses calendar years for its search, and by default, projects active in the current and last calendar year are shown. You can select "All years" or a range of years by clicking on the drop‐down list.

A project is defined as 'active' if it has funding in that calendar year. In the List of Funding Organizations, the 'Import Description' column shows the latest import from each partner, and the date on which that import was uploaded to the database.

Organizations that update research information annually for all projects in the database are listed as 'yes' in the 'Annualized Funding' column.

**Annualized Funding = yes**

Normally the organizations provide an annual funding amount per project (not displayed on the ICRP public website), but having funding in a specific calendar year defines the project as 'active'. In practice, this means that a project can have award dates that span several years, but only the latest funding/fiscal year allocation in the 'Import Description' column will be included. So, for example, if a Base project runs 1 October 2012 – 30 September 2018 and the latest import is Fiscal Year 15, it will be active for 2012‐2015, but not 2016‐2018.

**Annualized Funding = no**

These organizations provide funding data for the whole lifetime of the project at the point of import. So, a project running from 1 November 2011 – 31 October 2013 will be active for calendar years 2011, 2012 and 2013.

#### **Search by AwardCode**

If you know the unique identifier for a particular award, you can use this search to find that award. It is best to have 'All years' selected to ensure that your project is returned.

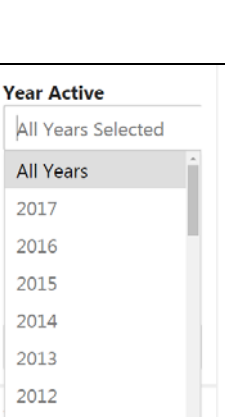

2011

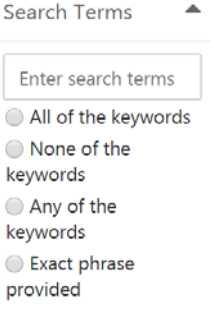

**Project Award Code** 

Award Code

#### **Search by Institutions and Investigators**

#### **Searching for people**

ICRP holds data on principal investigators, and international collaborators associated with a project. You can search for

- PIs only (principal investigators only)
- Collaborators only
- Both

You can search for individuals by whole or partial

- First names
- Last names
- ORCiDs international researcher identifiers are available to search, where submitted. Not all records will have an ORCiD. Please note that ICRP does not deduplicate/clean PI names.

#### **Searching for locations**

You can search for institutions or locations where the PI or collaborator is located. You can search by

- Institution Name (e.g., University of Cambridge)
- Region
- Country
- State/Territory (if available)
- City

Note that you need to enter a country first to search by State/Territory or City. Entering a particular country will return the cities relevant to that country. ICRP maintains a curated list of de‐duplicated institutions to expedite analyses.

#### **Search by Funding Organization**

You can search by the following Types of organization:

- Government
- Non‐profit
- **Other**

You can also select one or many Funding Organizations. These are grouped by Country, and by Partner. Some of our partners submit data as a consortium (NIH institutes, UK NCRI organizations, Canadian CCRA organizations, WCRF International and US Coalition Against Childhood Cancer). Click **[HIDE]** to hide the Funding Organizations in a group, or a country, and click **[SHOW]** or use the scroll bar to see more countries and organizations. Some Partners have multiple funding organizations in different countries, to view as a group, select "Group by Sponsor".

Institutions and Investigators  $\circledcirc$  All ◯ PIs only Collaborators only **Institution Name** Full or partial name PI or Collaborator First name Last name ORCID ID nnnn-nnnn-nnnn-ni Region **Enter Regions** Country **Enter Countries State/Territory** Enter States/Territor **City Enter Cities Funding Organizations Funding Organization Types** Select types Group by @ Country @ Sponsor All Funding Organizations [ All US Organizations All CA Organizations All UK Organizations All FR Organizations All AU Organizations All NL Organizations All JP Organizations

#### **Search by Cancer Type and Project Type**

You can search by

- **Cancer Type:** if left blank, all types are searched. Click on the list or start typing to select one or more types containing this text. ICRP classifies all projects into specific type(s) of cancer, or 'Not site specific'. Consult the list of cancer types used by ICRP for definitions and relationship to the International Classification of Diseases (ICD-10).
- **Childhood cancer:** projects in the ICRP database are classed as relevant to childhood cancer (select 'yes') or not relevant (select 'no'). See the glossary for further definitions.
- **Project types:** ICRP projects can be classified as Clinical, Research or Training, or a combination of these. Use the drop down to select one or more of these categories.

#### **Search by Research Area**

All projects in the ICRP database are classified to one or more research areas, using the Common Scientific Outline or CSO. Further details and definitions are given on the CSO page, including links to examples of projects classified to specific CSO areas.

You can select one or more CSO major categories (Biology, Causes of Cancer etc.). Click **[SHOW]** to display sub‐categories of the CSO.

ICRP migrated to using CSOv2 in 2015, using 6 major categories. Some historical projects (pre-2005) are coded to CSOv1 and are in the process of being recoded. Until that point, you may see some projects coded to CSO7.

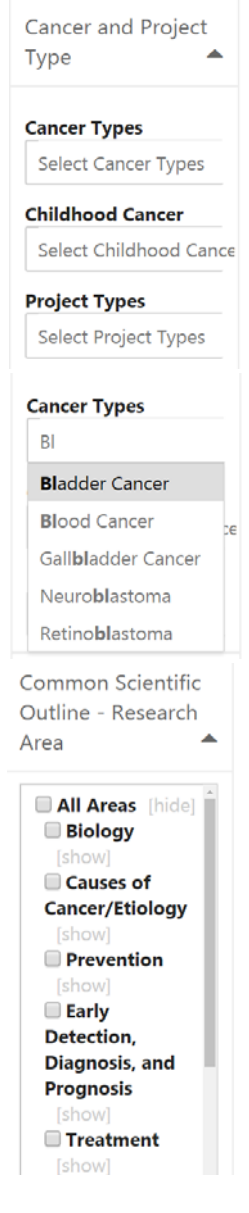

#### **How to use the dynamic dashboard**

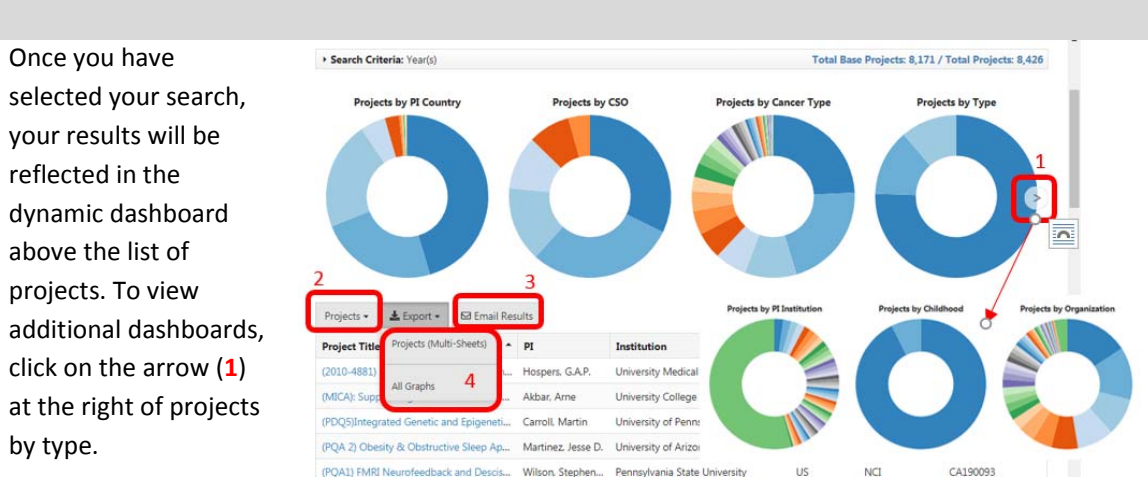

By default, results are viewed as a list of individual projects. Use the drop‐down option (**2**) to group by institution.

**Email your search:** use the "Email Results" button (**3**) to send a link to these results to yourself or another user.

**Export options:** You can download the data underlying the donut charts as an excel version using the "Export" button (**4**) and selecting the "All Graphs" option. The data exported gives you the numbers of projects in each category. You can also download a spreadsheet of individual projects retrieved during the search using the "Projects" option.

**Large searches:** please note that if searching the entire database, the dashboard may take up to 10 seconds to refresh, as there are many thousands of records

#### **CSO and Cancer Type Relevance**:

- Hovering over the donut charts gives you the Relevance to each CSO or Cancer Type area (this can include fractions, as projects can be split between 1 or more CSO or Cancer Types). Percent relevance is also given, as a total of all projects.
- As individual projects can be relevant to one or more CSO or Cancer Type, you may see other CSO/Cancer Types in the dynamic dashboard even if you select a single Cancer Type or CSO in your search. For example, if you select "Bladder Cancer" and refine your search to a single project coded to 50% Bladder Cancer and 50% Breast Cancer, the donut would reflect this split.

#### **Search Results**

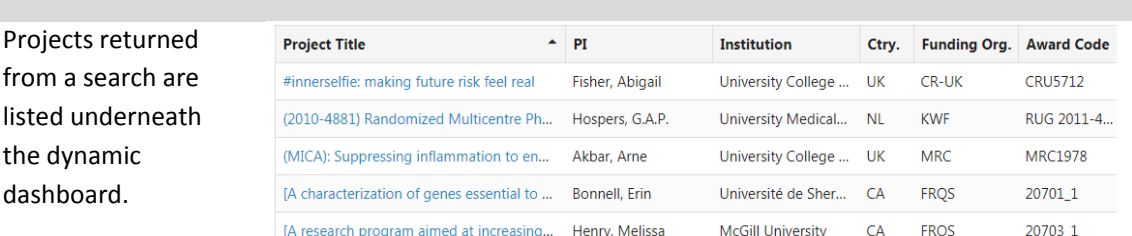

By default, these are sorted by project title. Click into the column header and click the black triangle/arrow to change the sort order. The default setting shows 50 projects per page, you navigate to the next page at the bottom of the list. You can change the number of projects displayed per page by clicking on the "Show X entries" section underneath the list.

#### **Individual project details:**

- You can view an individual project by clicking on the project title.
- This will open the project details in a new window
- The display includes all publicly‐ accessible data associated with the project.
- Language: you can change the display to another language using the 'Select Language' drop down at the top of the page

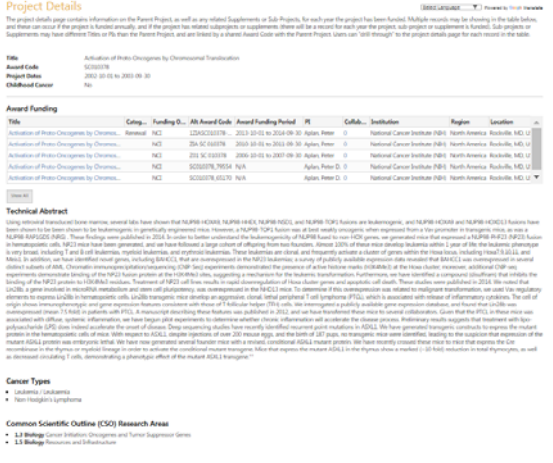

- Award funding: base projects with related awards (often renewals, supplements or co‐ funding where multiple PIs receive funding for different components of the project) will have multiple entries here. Click **[Show All]** to see all entries (5 are displayed by default).
- Related project: clicking on the "Title" under 'Award Funding' will take you to further details about related projects associated with this base project, including collaborator data, if available.
- The 'Project Funding Details' page includes information about this project related to the base project, collaborator details (with ORCiD where available). By default, 5 collaborators are shown, click the **[Show All]** button to see more.
- Please note that this project could have a different PI, location, technical abstract and coding to the Base project.

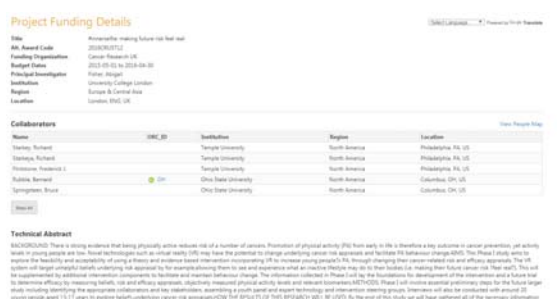

 When exporting results, all projects are exported to the spreadsheet. These can be grouped using the "AwardCode" header.

#### **PI Institution View:**

 Select "PI Institutions" from the Projects drop down list to view numbers of projects by the Principal Investigator's host institution.

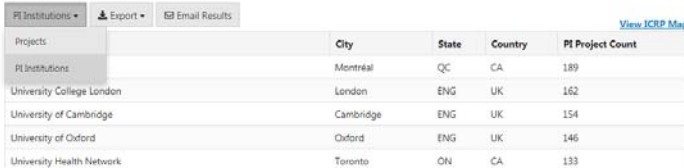

- You can sort this list as for Projects.
- ICRP de-duplicates host institutions to assist with analysis.

#### **Visualizing your search results on the ICRP map**

In addition to viewing lists of projects from an ICRP database search, you can also visualize your search results on a map at two levels:

#### **Initial search results:**

 Click on the View Map link (red, below) to see the selected projects on a map

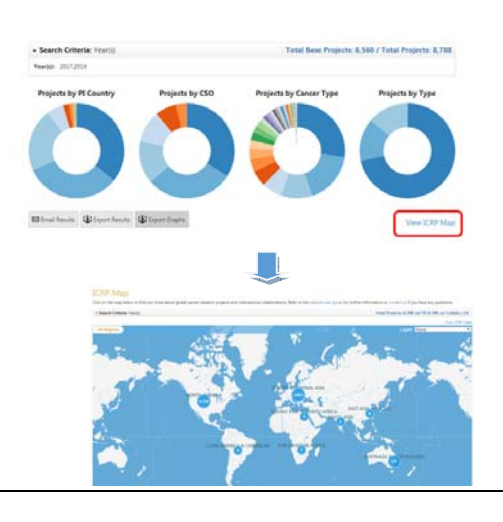

#### **Collaborators and PIs:**

 At the project level, collaborators and PIs can be visualized by Viewing the **People Map** (red, below)

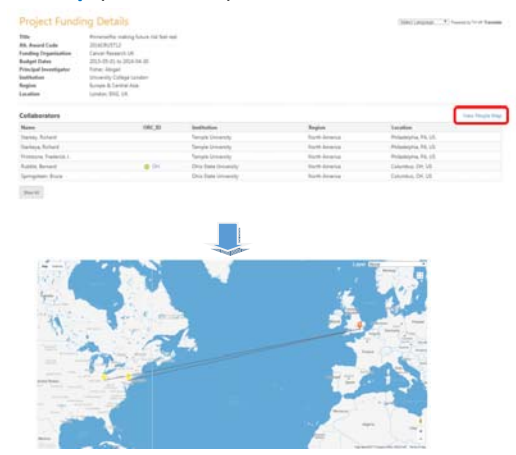

#### **3. ICRP Map**

#### **How to search the map**

#### **Overview**

The ICRP map is a new, intuitive way to explore global cancer research funding. You can access our cancer research map at the following link:

https://www.icrpartnership.org/map. By default, the map shows all projects, in all countries.

The blue circles indicate the numbers of projects with either a principal investigator (PI) or collaborator in that region. Click once on the blue circles for information about that region.

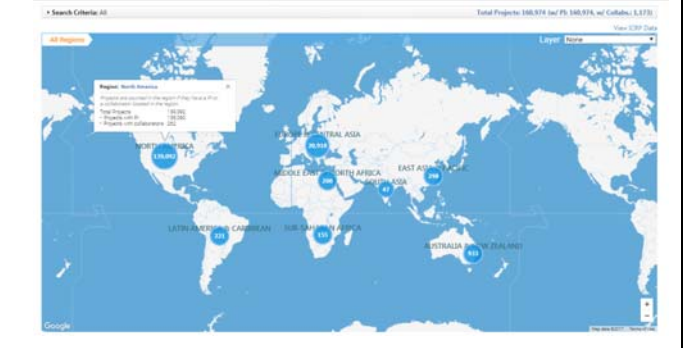

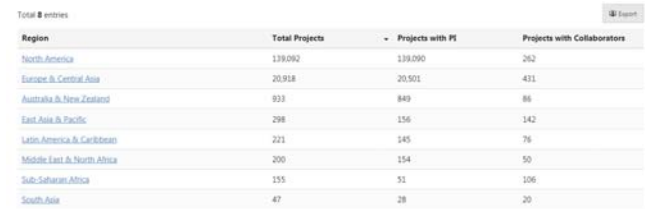

The table underneath the map offers another visualization of the map data.

You can export this table to excel using the **"Export"** button at the top right of the table. Clicking on the Region links within the table will take to you to the ICRP database view of project lists for this region. At any point in searching the map, you can click on the **"View ICRP Data"** link above the map. This will take you to the ICRP database list of projects related to your current level on the map.

#### **Drilling down to Country, City**

Double‐click on any region blue circle to drill down further.

The ICRP map has several levels:

- World
- Region
- Country
- City
- Institution

At every level, the numbers within the circles represent the number of projects with a PI or collaborator at that location. At the Country level, individual cities are shown with a blue dot, while city clusters are shown in orange.

**Drilling down to Institutions and viewing Projects**

At the City level, clicking the blue circles will show the Institutions within that City. As with Cities, institution clusters are displayed in orange. The white circle with blue surround shows that you have reached the lowest level of the map.

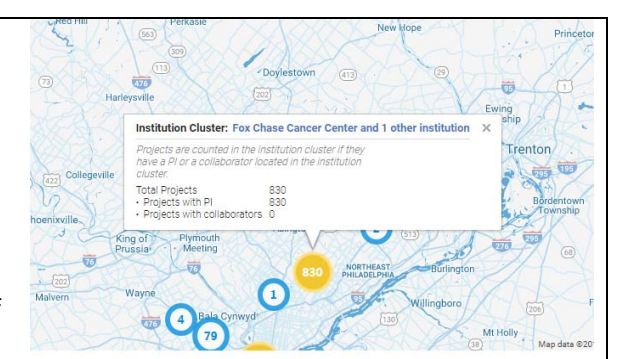

ICRP maintains a de‐duplicated list of Institution names, geo‐coded to map locations. Where possible, identifiers from the GRID<sup>1</sup> database are added to the dataset.

To view a list of projects within an institution, navigate to the table below the map and select the relevant institution.

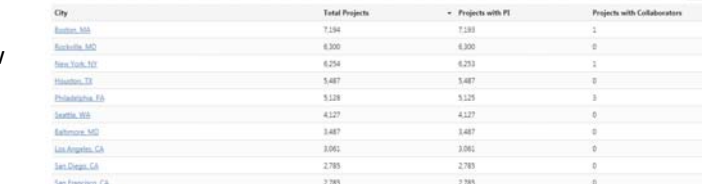

#### **Visualizing international collaborators**

### **About collaborators**

On the ICRP map, international collaborators can be viewed for a subset of projects. For this purpose, international collaborators are defined as named collaborators outside the country of the PI. As adding collaborator data has only been available since 2017, not all projects have collaborator data. Prospectively, more collaborators will be added.

| <b>To view PIs and</b>      | <b>Project Title</b>                                                                                                    | PI                                                        | Institution                         | Ctry.           | Funding Org.                                                    |  |
|-----------------------------|----------------------------------------------------------------------------------------------------|-----------------------------------------------------------|-------------------------------------|-----------------|-----------------------------------------------------------------|--|
| collaborators on the map    | #innerselfie: making future risk feel real                                                                                                    | Fisher, Abigail                                           | University College                  | <b>UK</b>       | CR-UK                                                           |  |
|                             | (2010-4881) Randomized Multicentre Ph                                                                                                    | Hospers, G.A.P.                                           | University Medical                  | <b>NL</b>       | <b>KWF</b>                                                      |  |
| Once you have identified a  | (MICA): Suppressing inflammation to enh                                                                                                    | Akbar, Ame                                                | University College                  | <b>UK</b>       | MRC                                                             |  |
| project of interest, select |                                                                                                    |                                                           |                                     |                 |                                                                 |  |
| the project title           |                                                                                                    |                                                           |                                     |                 |                                                                 |  |
| Navigate to the Project     | <b>Project Details</b>                                                                                                    |                                                           |                                     | Select Language | * Powered by Carole Translate                                   |  |
| Details page and select     | The project details page contains information on the Parent Project, as well as any related Supplements or Sub-Projects, for each year the project has been funded. Multiple records may be showing in the table below,<br>and these can occur if the project is funded annually, and if the project has related subprojects or supplements (there will be a record for each year the project, sub-project or supplement is funded). Sub-projects or<br>Supplements may have different Titles or PIs than the Parent Project, and are linked by a shared Award Code with the Parent Project. Users can "drill-through" to the project details page for each record in the table.                                                                                                    |                                                           |                                     |                 |                                                                 |  |
| "Title" under               | Title<br>#innerselfie: making future risk feel real<br><b>Award Code</b><br><b>CRU5712</b>                                                                                                    |                                                           |                                     |                 |                                                                 |  |
| AwardFunding.               | 2015-05-01 to 2016-04-30<br><b>Project Dates</b><br><b>Childhood Cancer</b><br>No                                                                                                    |                                                           |                                     |                 |                                                                 |  |
|                             | <b>Award Funding</b><br>Title                                                                                                    | egory Funding Org. Alt Award Code Award Funding Period    | PI<br><b>Collabos</b> , Institution | Region          | Location                                                        |  |
| Please note that different  | <b>CR-UK</b><br>Finnerselfie: making future risk feel real<br><b>M</b><br><b>INSTITUTION ASSISTED</b>                                                                                                    | 2015-05-01 to 2016-04-30 Fisher, Abigail 7<br>2016CRU5712 |                                     |                 | University College London Europe & Central Asia London, ENG, UK |  |
| funding years may have      | BACKGROUND: There is strong evidence that being physically active reduces risk of a number of cancers. Promotion of physical activity (PA) from early in life is therefore a key outcome in cancer prevention, yet activity<br>levels in young people are low. Novel technologies such as virtual reality (VR) may have the potential to change underlying cancer risk appraisals and facilitate PA behaviour change AIMS: This Phase I study aims to<br>explore the feasibility and acceptability of using a theory and evidence based intervention incorporating VR to increase young people?s PA, through changing their cancer-related risk and efficacy appraisals. The VR<br>system will target unhelpful beliefs underlying risk appraisal by for example,allowing them to see and experience what an inactive lifestyle may do to their bodies (i.e. making their future cancer risk ?feel real?). This w<br>be supplemented by additional intervention components to facilitate and maintain behaviour change. The information collected in Phase I will lay the foundations for development of the intervention and a future trial<br>to determine efficacy by measuring beliefs, risk and efficacy appraisals, objectively measured physical activity levels and relevant biomarkers.METHODS: Phase I will involve essential preliminary steps for the future large<br>study including identifying the appropriate collaborators and key stakeholders, assembling a youth panel and expert technology and intervention steering groups. Interviews will also be conducted with around 20<br>young people aged 13-17 years to explore beliefs underlying cancer risk appraisals.HOW THE RESULTS OF THIS RESEARCH WILL BE USED: By the end of this study we will have gathered all of the necessary information<br>to embark on Phase II of the research (the desion, build and intervention development phase). The results of this study will also generate a publication on young people's beliefs underlying cancer risk appraisals |                                                           |                                     |                 |                                                                 |  |
| different locations, PIs or |                                                                                                    |                                                           |                                     |                 |                                                                 |  |
| Collaborators.              |                                                                                                    |                                                           |                                     |                 |                                                                 |  |

<sup>&</sup>lt;sup>1</sup> Global Research Identifier Database (GRID: https://grid.ac/)

At the Project Funding Details page, you can view any PIs and/or Collaborators on the ICRP map.

Click the **"View People Map"** link above the Collaborator table to view the map.

The map will give you a visual representation of the international collaborative nature of individual projects.

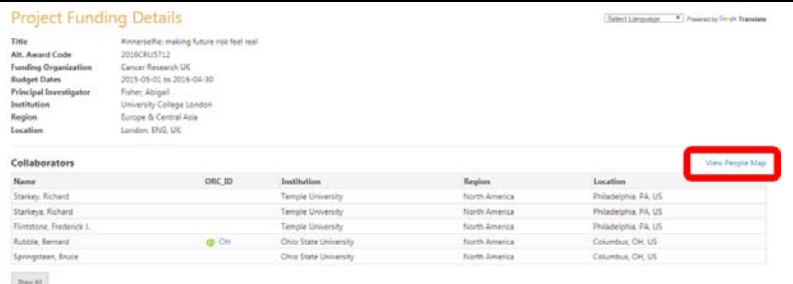

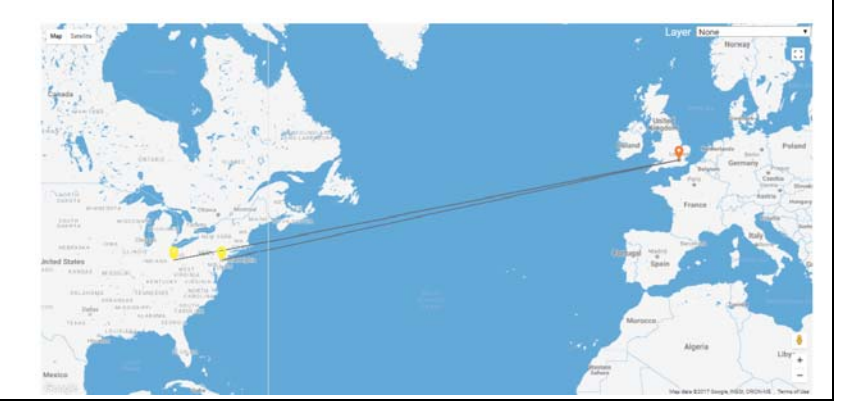

## **Statistical layers**

### **Cancer Statistics**

Country‐level cancer incidence, prevalence and mortality statistics<sup>2</sup> can be displayed at any level of the map, using the drop‐down menu at the top of the map.

For example, this layer displays the estimated age‐ standardized rates (world population) of incident cases, both sexes, all cancers excluding non‐melanoma skin cancer, worldwide in 2012.

#### **Statistics for individual cancers**

For incidence and mortality statistical layers, you can select specific cancer types. This allows you to compare numbers of projects internationally or regionally with incidence or mortality statistics for those cancers.

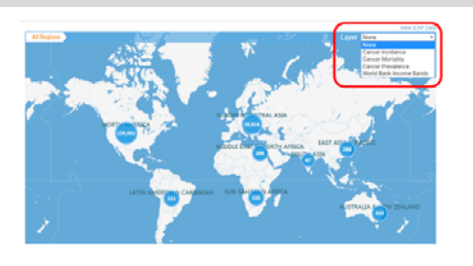

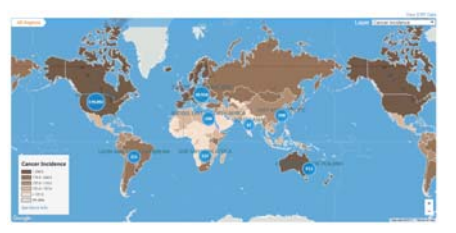

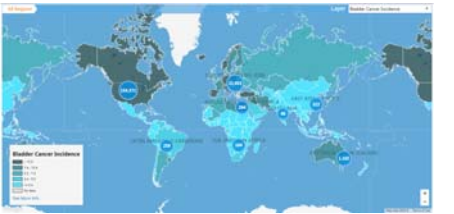

<sup>&</sup>lt;sup>2</sup> Data Source: Ferlay J, Soerjomataram I, Ervik M, et al. GLOBOCAN 2012 v1.0, Cancer Incidence and Mortality Worldwide: IARC CancerBase No. 11 [Internet]. Available from: http://globocan.iarc.fr

# **World Bank Income Bands**

This layer displays the 2016 World Bank country classifications<sup>3</sup> by income level, based on estimates of gross national income per capita for 2015.

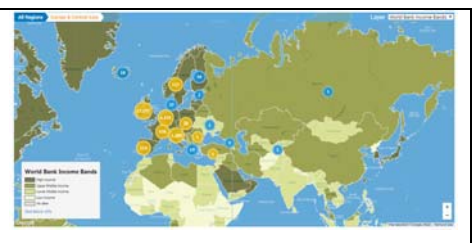

With all layers, Cities, Institutions and projects are overlaid on the map.

# **4. FAQs**

| Why can't I see           | Certain browsers may block pop ups, e.g., CSO examples. Click on the small icon                                                                                    |  |  |  |
|---------------------------|----------------------------------------------------------------------------------------------------|--|--|--|
| pop-ups?                  | on the address bar which allows you to enable pop-ups from the ICRP site - pop-                                                                                    |  |  |  |
|                           | ups should then be displayed.                                                                                                    |  |  |  |
|                           |                                                                                                    |  |  |  |
|                           |                                                                                                    |  |  |  |
|                           |                                                                                                    |  |  |  |
|                           |                                                                                                    |  |  |  |
|                           |                                                                                                    |  |  |  |
|                           |                                                                                                    |  |  |  |
|                           |                                                                                                    |  |  |  |
| Are the projects          | We have both. There are projects dating from the 1990s, but our dataset is most                                                                                    |  |  |  |
| on the database           | up to date from 2005 onwards.                                                                                                    |  |  |  |
| current or<br>historical? | There are many projects on the system that are yet to start, and these represent a                                                                                 |  |  |  |
|                           | unique source of information about cancer research activity that can't be                                                                                          |  |  |  |
|                           | obtained from any other source (such as publications). Partners who share their                                                                                    |  |  |  |
|                           | data can view 'future funding years' via the partner log-in, and see gain vital                                                                                    |  |  |  |
|                           | intelligence on future trends in cancer research activity.                                                                                                    |  |  |  |
| Why can't I see           |                                                                                                    |  |  |  |
| funding data on           | Some of our funding organizations' financial data are not in the public domain.<br>Funding details are only shared with other partners submitting funding data. We |  |  |  |
| the public site?          | are working towards open access, while ensuring we don't put up barriers to                                                                                        |  |  |  |
|                           | membership through requiring all data to be in the public domain.                                                                                                  |  |  |  |
|                           |                                                                                                    |  |  |  |
| How should I              | We would be grateful if you could cite ICRP if you are using our data. The                                                                                         |  |  |  |
| reference data            | following structure is suggested:                                                                                                    |  |  |  |
| extracted from            | "The data (or portions of the data) used in this report were made                                                                                                  |  |  |  |
| the ICRP site?            | available by the International Cancer Research Partners                                                                                                    |  |  |  |
|                           | (https://www.icrpartnership.org), accessed [INSERT DATE]"                                                                                                    |  |  |  |
|                           |                                                                                                    |  |  |  |

<sup>3</sup> Data Source: https://data.worldbank.org/

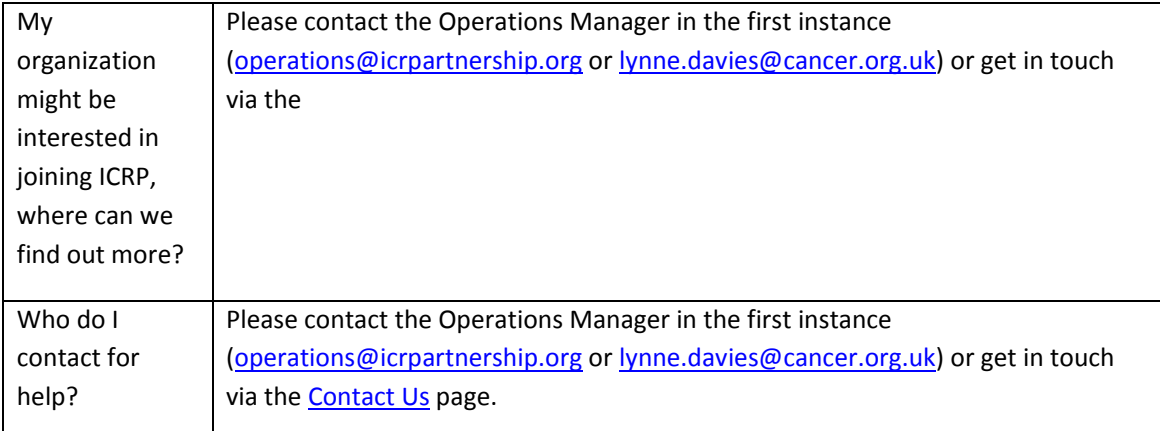

# **5. Glossary**

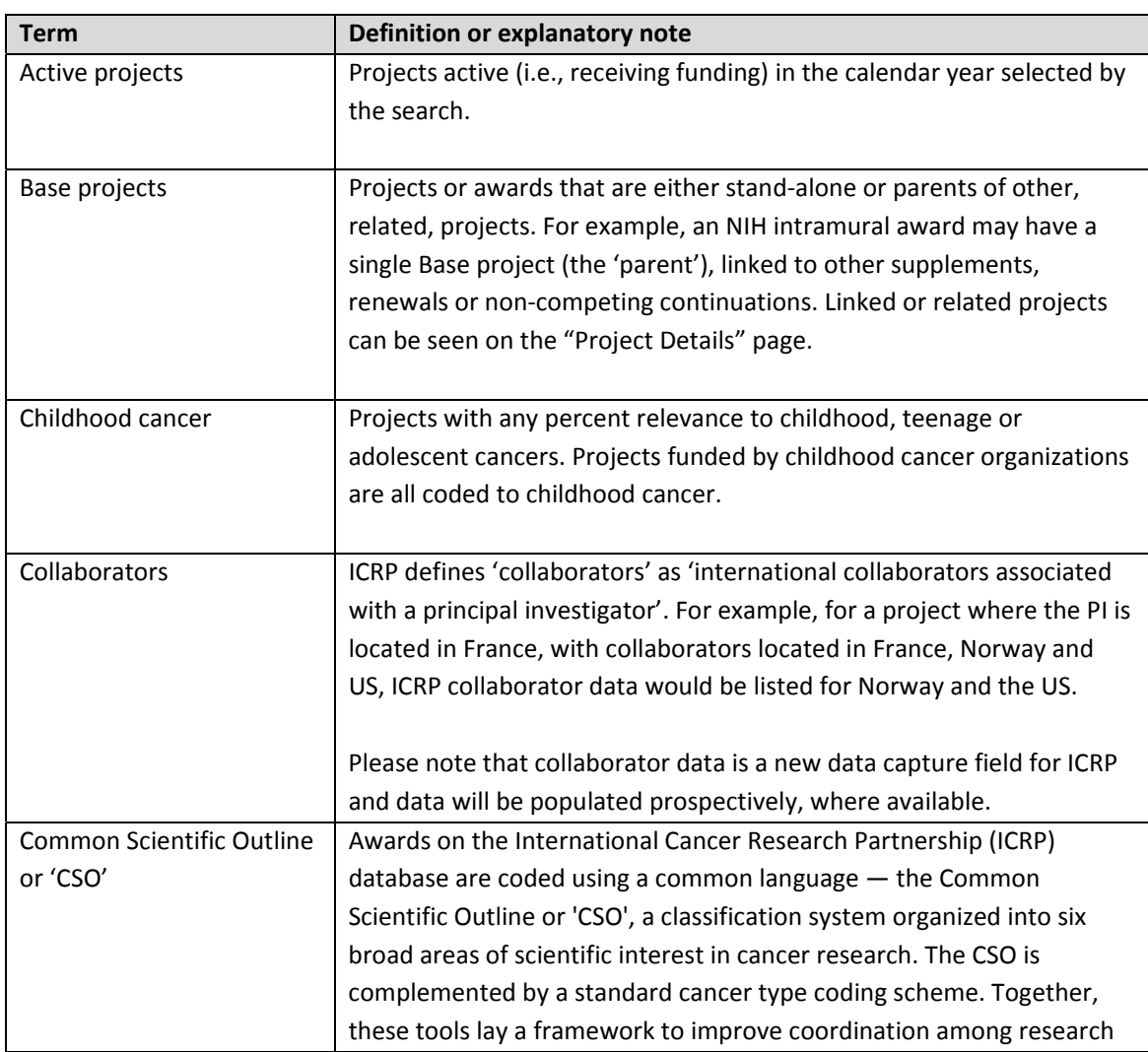

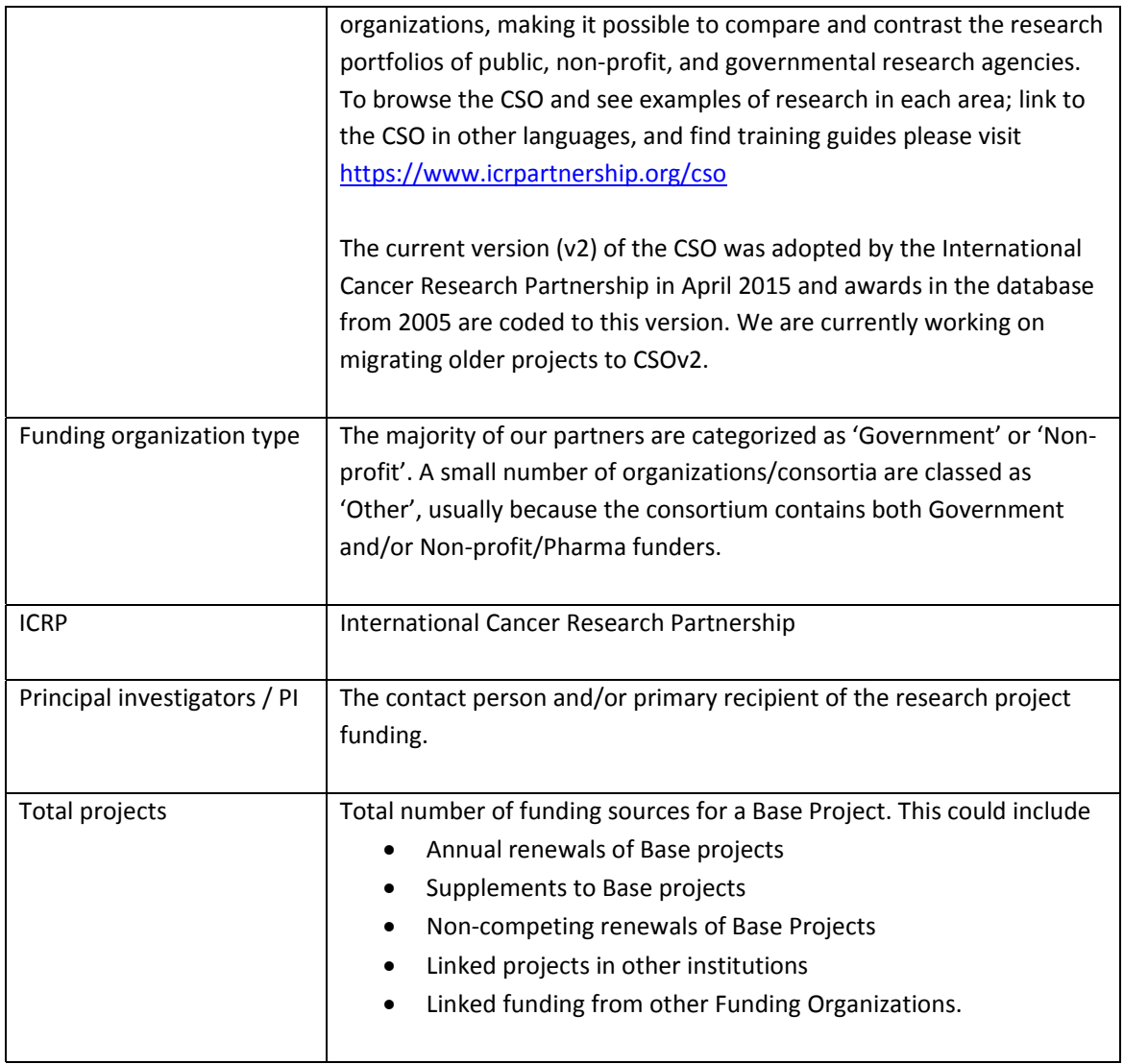

*v.2 (10 May 2018)*